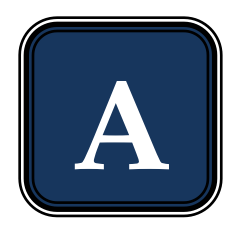

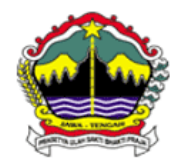

### **PEMERINTAH PROPINSI JAWA TENGAH DINAS PENDIDIKAN DAN KEBUDAYAAN**

Jalan Pemuda 134 Semarang 50132 Telp. (024) 3515301

Faximile : (024) 3520071

# "Rsbi" examination central java

## **Academic year 2011 / 2012**

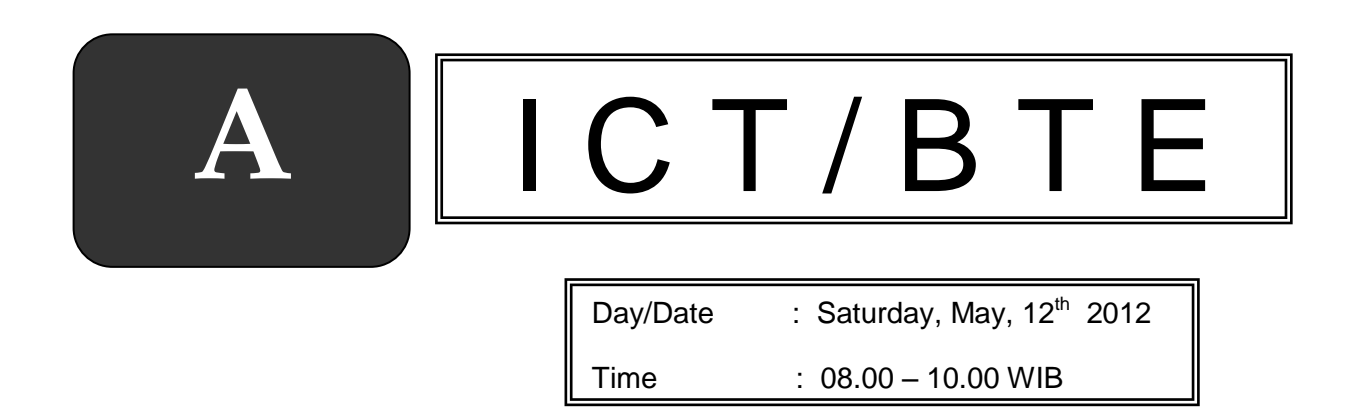

## **GENERAL INSTRUCTION**

- 1. Write your identity on the computerized answer sheet.
- 2. Check and read the test items carefully before you answer.
- 3. Report to the observer, if there is unclear typing, damage or incomplete test items.
- 4. It is not permitted to use calculator, HP, mathematics table, dictionaries or other facilities.
- 5. The way to answer the test: **Example to blacken the option :**

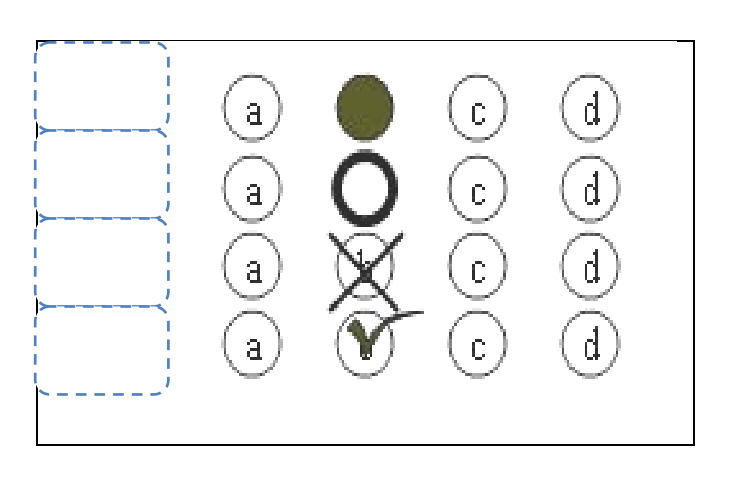

6. Check your answer carefully before you submit your answer sheet to the observer

## TOP SECRET

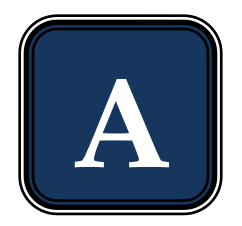

1. Look at the picture below.

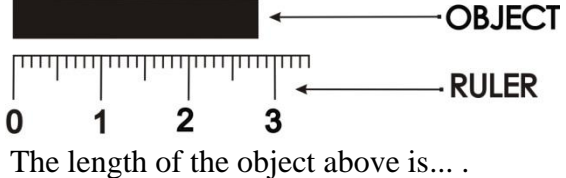

- A. 28 mm
- B. 38 mm
- C. 28 cm
- D. 38 cm
- 2. Look at the picture below.

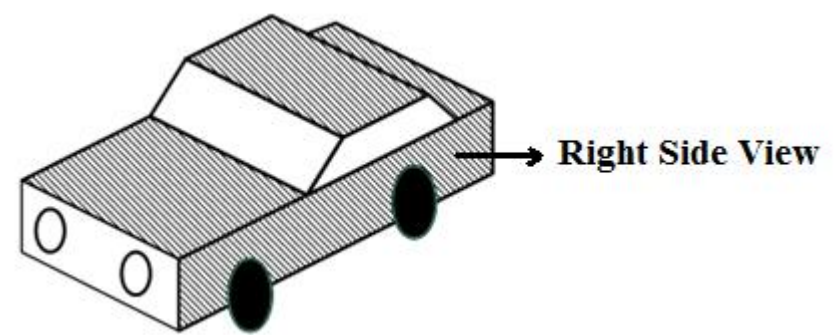

The resulting picture from the front view is ... .

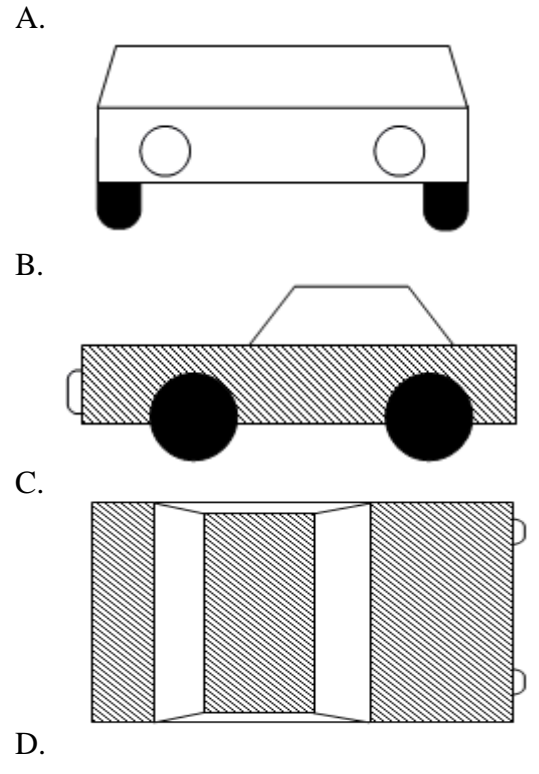

3. The sign of work safety below is declared beware of ... .

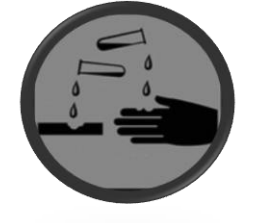

- A. Dangerous chemicals
- B. Easily Burnt
- C. Poison
- D. Easily exploded
- 4. The right way of using mouse that can be helpful in preventing from muscle injury is ... .

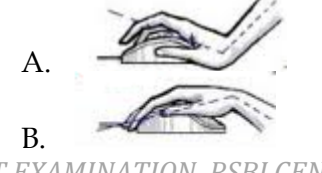

*ICT EXAMINATION RSBI CENTRAL JAVA* 

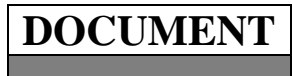

TOP SECRET

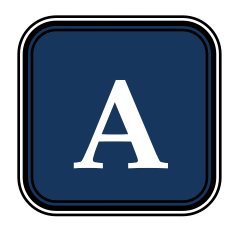

- C. D.
- 5. ICT that is used in trade area is called ... .
	- A.  $E$  learning
	- B.  $E -$ banking
	- $C. E$  commerce
	- D.  $E$  government

#### 6. The booting process when the computer is deactivated is called ... .

- A. Reboot a
- B. Hard boot
- C. Warm boot
- D. Cold boot
- 7. One of application program that is used to manage the files and folders is ... .
	- A. File sharing
	- B. File manager
	- C. File processing
	- D. File programming

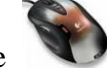

8. The picture is a computer hardware that serves as  $\dots$ .

- A. Input device
- B. Process device
- C. Output device
- D. Storage
- 9. The device below that has the function as processing device is ... .

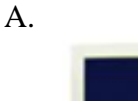

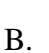

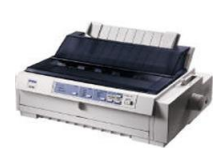

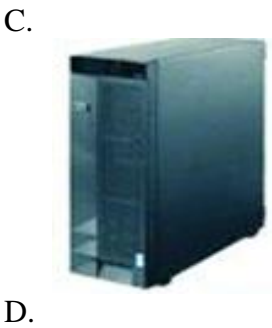

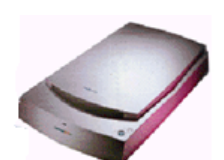

 $\angle$ 

TOP SECRET

# **A**

10. Look at the text below.

**P**rogram aplication of Microsoft Word has special icon *W* and the Ekstention is *doc*.<br>To arrange the character of "**P** " in the text above is using the command of ....

To arrange the character of " **P "** in the text above is using the command of ... .

- A. SmartArt
- B. Text Box
- C. Drop Cap
- D. Quick Part
- 11. Look at the part of format cells below.

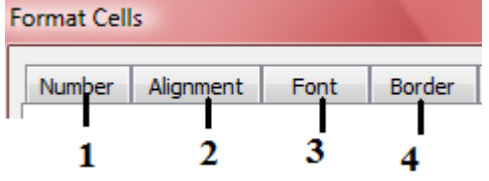

Line arrangement at the table of Ms. Excel is indicated at number ... .

- A. 1
- B. 2
- C. 3
- D. 4

12. Look at the table of Ms. Excel below.

|                |    | B                |                       |    |           |                     |
|----------------|----|------------------|-----------------------|----|-----------|---------------------|
|                | No | Nama             | <b>Ulangan Harian</b> |    |           |                     |
| $\overline{2}$ |    |                  |                       |    | Rata-rata | Keterangan          |
| 3              |    | Andika Maulana   | 80                    | 70 | 75        | Tuntas              |
| $\overline{4}$ |    | Bagus Hermansyah | 70                    | 65 | 67,5      | <b>Tidak Tuntas</b> |
| 5              |    | Citra Dewianti   | 70                    | 85 | 77,5      | Tuntas              |
| 6              |    | Galih Sukoco     | 75                    | 65 | 70        | <b>Tidak Tuntas</b> |
|                |    | Septianti Namira | 90                    | 80 | 85        | Tuntas              |
|                |    |                  |                       |    |           |                     |

In the description column will be " Tuntas " if the average value is  $\geq$  75. If the average value is not  $\geq$ 75, the description will be "Tidak Tuntas"

The right formula to fill in cell E3 is ... .

A. =IF(E3≤75;"Tuntas";"Tidak Tuntas")

- B. =IF(E3<=75;"Tuntas";"Tidak Tuntas")
- C.  $=$ IF(E3 $\ge$ 25;"Tuntas";"Tidak Tuntas")
- D. =IF(E3>=75;"Tuntas";"Tidak Tuntas")
- 13. The icon "Relationships" at Ms. Access is indicated by picture ... .

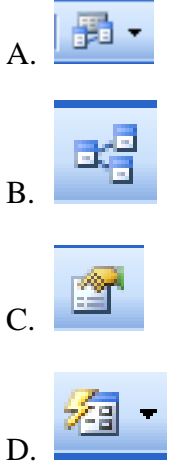

- 14. The steps to create a new database are ... .
	- A. Start-all program-Ms. Office-Ms. Office Access 2003- type a name blank database
	- B. Start-all program-Ms. Office-Ms. Office Access 2003-blank database- type a name
	- C. Start-all program-Ms. Office-Ms. Office Excel 2003-blank database- type a name
	- D. Start-all program-Ms. Office-Ms. Office Word 2003-blank database- type a name

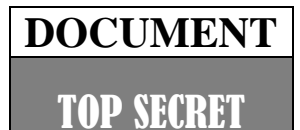

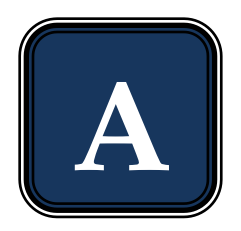

15. Look at the table at Ms. Access below.

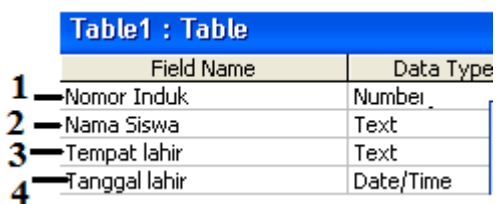

The description of students that can be used as Primary Key is indicated by number ... .

- A. 1
- B. 2
- C. 3
- D. 4

16. Consider the steps below.

- 1. Click the Start button on the taskbar.
- 2. Click Corel Draw Graphis Suit X.
- 3. Select All Programs menu.
- 4. Wait untill CorelDRAW X3 Welcome Screen is displayed and ready to take orders
- 5. Click the application program of CorelDRAW X3.

Correct steps to open the Corel Draw X3 programas are ... .

- A. 1, 2, 3, 4, 5
- B. 1, 3, 4, 2, 5
- C. 1, 3, 2, 5, 4
- D. 1, 3, 5, 2, 4

#### 17. Look at the basic element of Corel Draw X3 below.

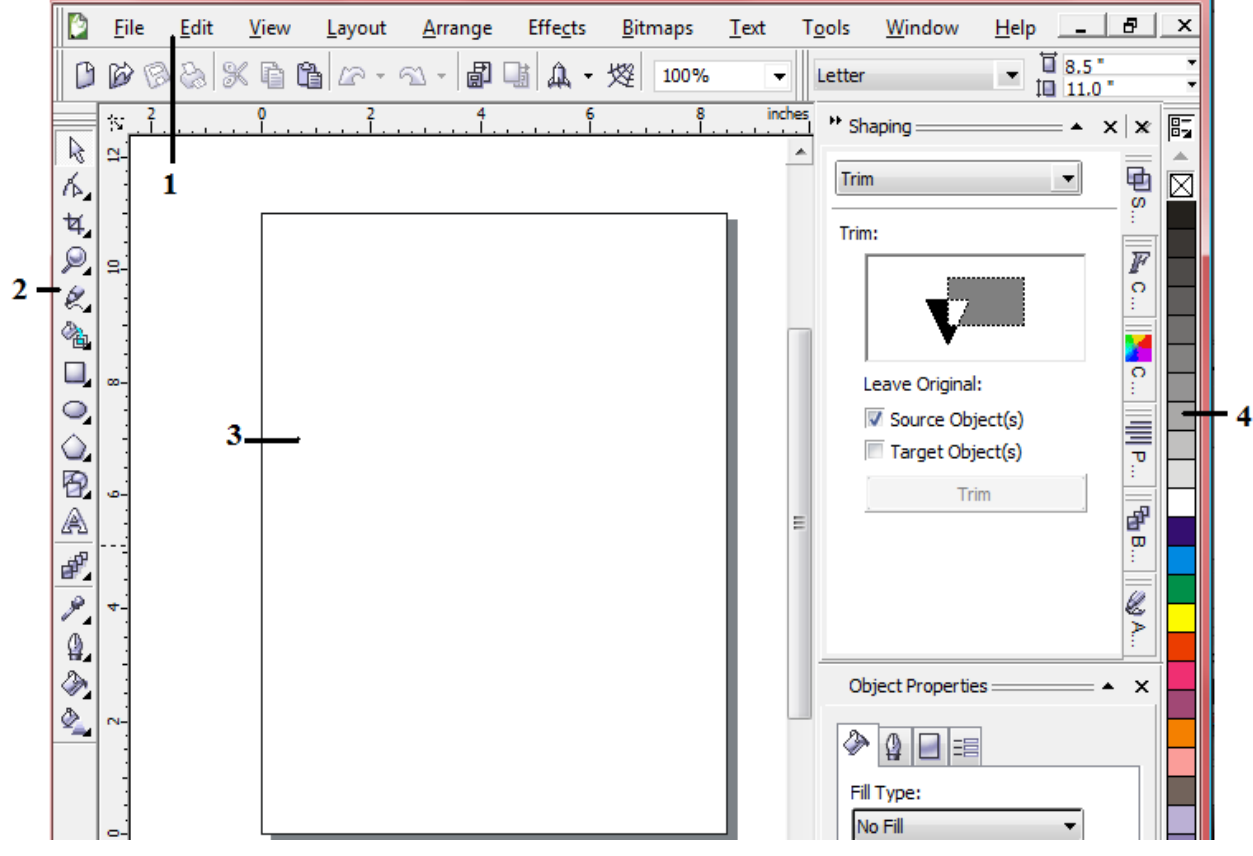

Tool box is indicated by number ... .

- A. 1
- B. 2
- C. 3 D. 4
- 

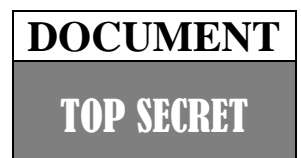

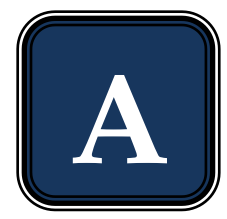

18. Icon on the Macromedia Flash 8 that is used to color the line/border at the object is ... .

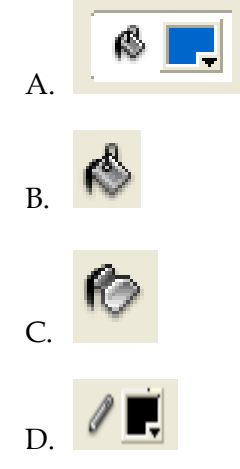

19. Look at the part of color panels below.

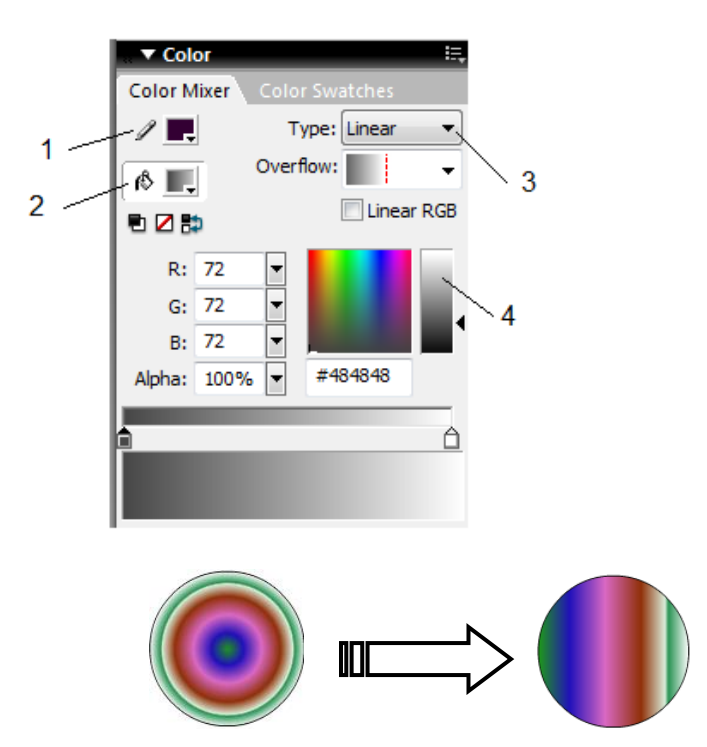

The color exchange from the object above is managed by number ... .

- A. 1
- B. 2
- C. 3
- D. 4
- 20. The text exchange below is using text animation of ... .

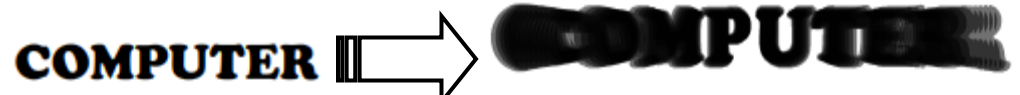

- A. Drop shadow
- B. Expand
- C. Explode
- D. Blur
- 21. Part of Ulead Video Studio 11 that is used to take video directly from camcorders is indicated by number ... .

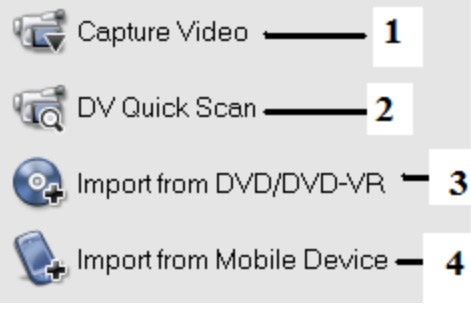

TOP SECRET

**A**

- A. 1
- B. 2
- C. 3
- D. 4
- 22. Icon of "split by scene" is indicated by ... .
	- A. B. C. D.

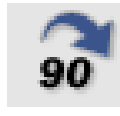

- 
- 
- 23. The function of icon  $\Box$  at ulead video studio 11 is ... .
	- A. To arrange the contrast
	- B. To reserve the video
	- C. To save the clip as an image
	- D. To cut of the video automatically
- 24. The steps to insert the video into story board using mouse are ... .
	- A. Click on the left at the video  $\rightarrow$  Insert Video
	- B. Click on the left at the video  $\rightarrow$  Insert Into  $\rightarrow$  Video Track
	- C. Right-click at the video  $\rightarrow$  Insert Video
	- D. Right-click at the video  $\rightarrow$  Insert Into  $\rightarrow$  Video Track
- 25. Some clips can be given the same effect of transition as shown at the picture below.

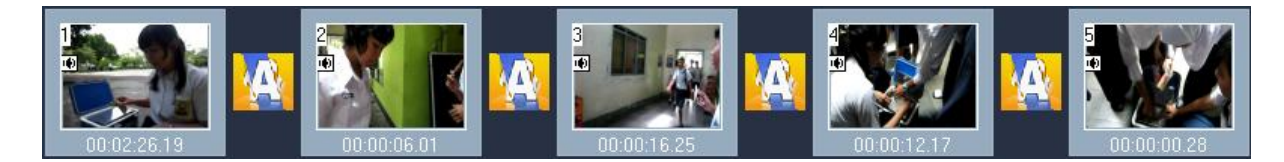

The steps that is used are ... .

- A. Right-click the type of effect apply current effect to whole project
- B. Right-click the type of effect add to my favorites
- C. Click on the left kind of effect apply current effect to whole project
- D. Click on the left kind of effect add to my favorites
- 26. The device below that is used to access the Internet is called ... .

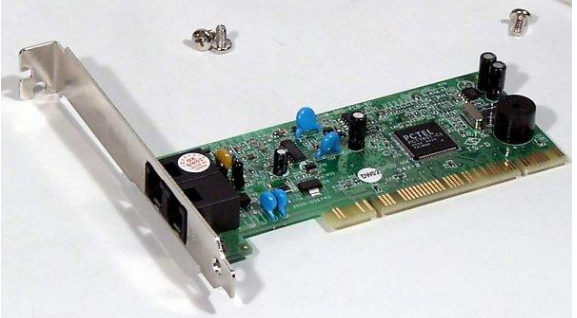

- A. Hub
- B. Bridge
- C. Eksternal modem
- D. Internal modem

*ICT EXAMINATION RSBI CENTRAL JAVA* 

TOP SECRET

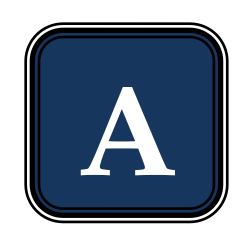

- 
- 27. Consider the steps below.
	- 1. Move your mouse pointer to the image that will be saved
	- 2. Click the save button
	- 3. Click the button of *Save this image*.
	- 4. Type a file name
	- 5. Choose a storage folder in the drop-down Save in

The steps to save an image from the Internet are … .

- A. 1, 2, 3, 4, 5
- B. 1, 2, 4, 3, 5
- C. 1, 3, 4, 5, 2
- D. 1, 3, 5, 4, 2
- 28. The command that is used to merge multiple cells into one cell at Ms. Access is … .

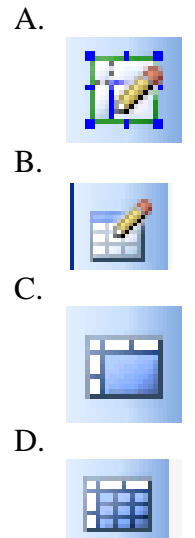

- 29. Kind of job that require training and mastery of a specialized knowledge is called … .
	- A. Formal employment
	- B. Informal employment
	- C. Professional
	- D. Profession
- 30. The following equipment is used by a person who has a profession as … .

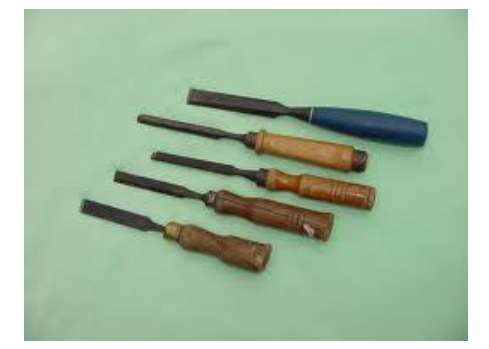

- A. A carpeter
- B. A mechanic
- C. An electronic service
- D. A gardener
- 31. The device below that is included a traditional technology is  $\dots$  (C)
	- A.

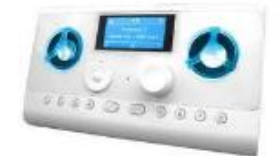

*ICT EXAMINATION RSBI CENTRAL JAVA* 

TOP SECRET

B.

C.

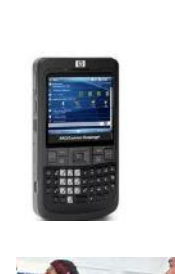

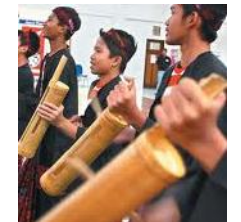

D.

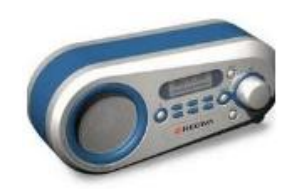

- 32. A software or program that can be downloaded freely from the Internet is called ... .
	- A. Shareware
	- B. Freeware
	- C. Download
	- D. Upload
- 33. A device that able to display the text and image from the data that is processed in the CPU is … .
	- A. Scanner
	- B. Mouse
	- C. Monitor
	- D. Keyboard

34. Learning CD that has function as providing information is called … .

- A. Leased line
- B. Video streaming
- C. ISDN
- D. Interactive CD
- 35. The first gasoline-powered car was created by … .
	- A. Gottlieb Daimler and Benz Kurl
	- B. Pierre and Ernest Michaux
	- C. Nicholas Cugnot
	- D. Henry Ford
- 36. Harvester machine that is heavy and hard to move on the land is … .
	- A. Steam tractor
	- B. Gasoline-powered tractor
	- C. Horse-powered harvester
	- D. Diesel-powered tractor
- 37. The function of the screen display at the computer is as… .
	- A. Material
	- B. Information
	- C. Energy
	- D. Process
- 38. The gear connection in watch is … .
	- A. Umbrella gear connection
	- B. Direct connection
	- C. Moving gear connection
	- D. Indirect connection

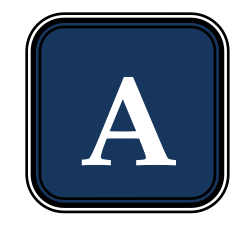

# **DOCUMENT** TOP SECRET

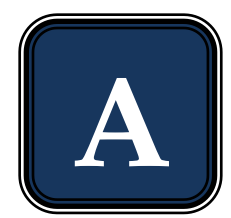

39. Part of the electric iron below that is used as heat controler/regulate t is indicated by number … .

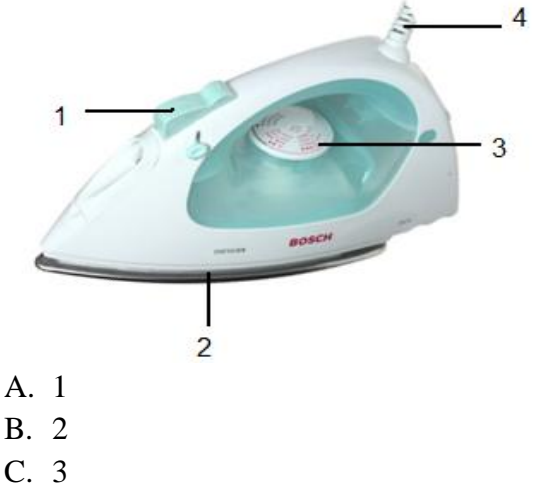

- D. 4
- 40. The services below that is included as service business is … .
	- A. Car rental
	- B. Butcher
	- C. Cloth factory
	- D. Food vendors

41. The business opportunities that is resulted from the impact of job activities is ... .

- A. Selling fertilizer
- B. Telephone booth
- C. Toy store
- D. Cafe

42. To establish a business, preparation is needed, especially making the proposal. Second part of making proposal is … .

- A. Business name
- B. Background
- C. Expected outcomes
- D. Closing

43. The system where the trader pays only the items that are sold is called ... .

- A. Commission
- B. Consignment
- C. Profit sharing
- D. Discount
- 44. Business activities that require creativity and innovation for increasing value of goods is called ... .
	- A. Service business
	- B. Industry business
	- C. General business
	- D. Entertainment business
- 45. Electrical component to connect or disconnect an electrical circuit is … .

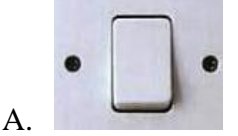

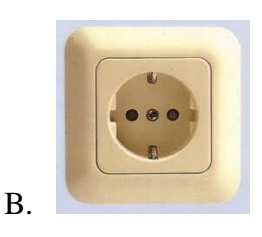

TOP SECRET

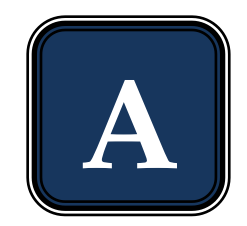

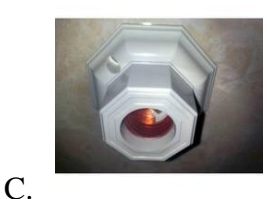

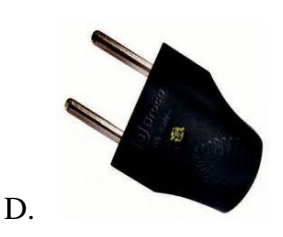

- 46. The lamp has inscription of " 220V/60W ". it means that ... .
	- A. The lamp can be connected to electricity with the electric power of 220 V, and the voltage that is used is 60 W
	- B. The lamp can be connected to electricity with resistance of 220 V, and the power that is used is 60 W
	- C. The lamp can be connected to electricity with the power that is used is 220 V, and the voltage that is used is 60 W
	- D. The lamp can be connected to electricity with the voltage of 220 V, and the power that is used is 60 W
- 47. Look at the incandescent lamp below.

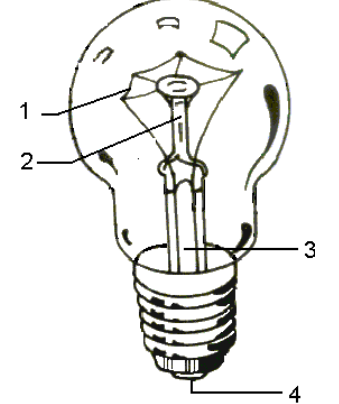

The filament is shown by number… .

A. 1

- B. 2
- C. 3
- D. 4
- 48. The symbol of exchange switch is ... .

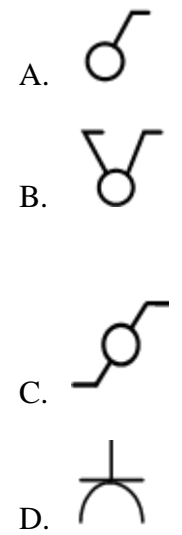

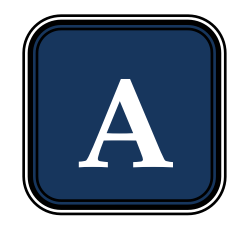

49. Look at the electrical installation below.

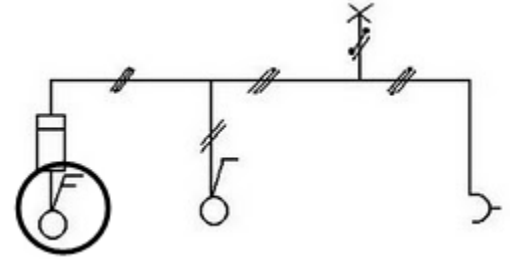

The circled part indicates the type of … switch.

- A. Exchange
- B. Single
- C. Series
- D. Double
- 50. Diagram wiring of series switch is ... .

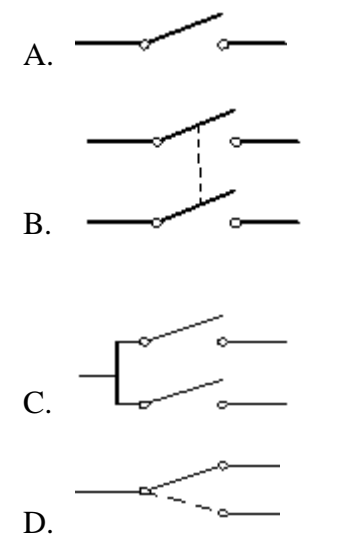

- 51. In general, the position of the switch is ... from the floor.
	- A. 1,0 meter
	- B. 1,5 meters
	- C. 2,0 meters
	- D. 2,5 meters
- 52. The switch position from a corner of edge of wall is about ... .
	- A. 10 cm
	- B. 20 cm
	- C. 30 cm
	- D. 40 cm
- 53. Look at the picture of chart below.

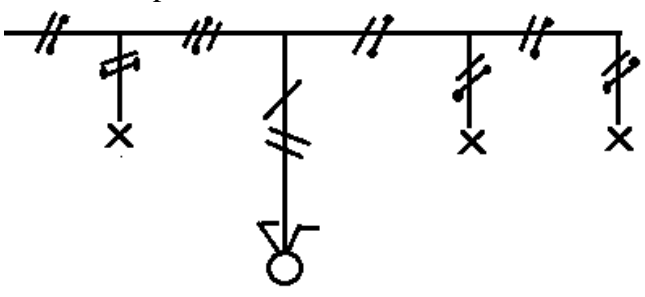

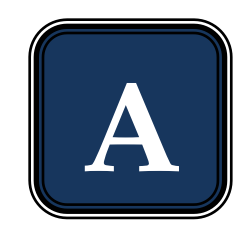

The diagram of wiring installation from the picture above is ... . A.

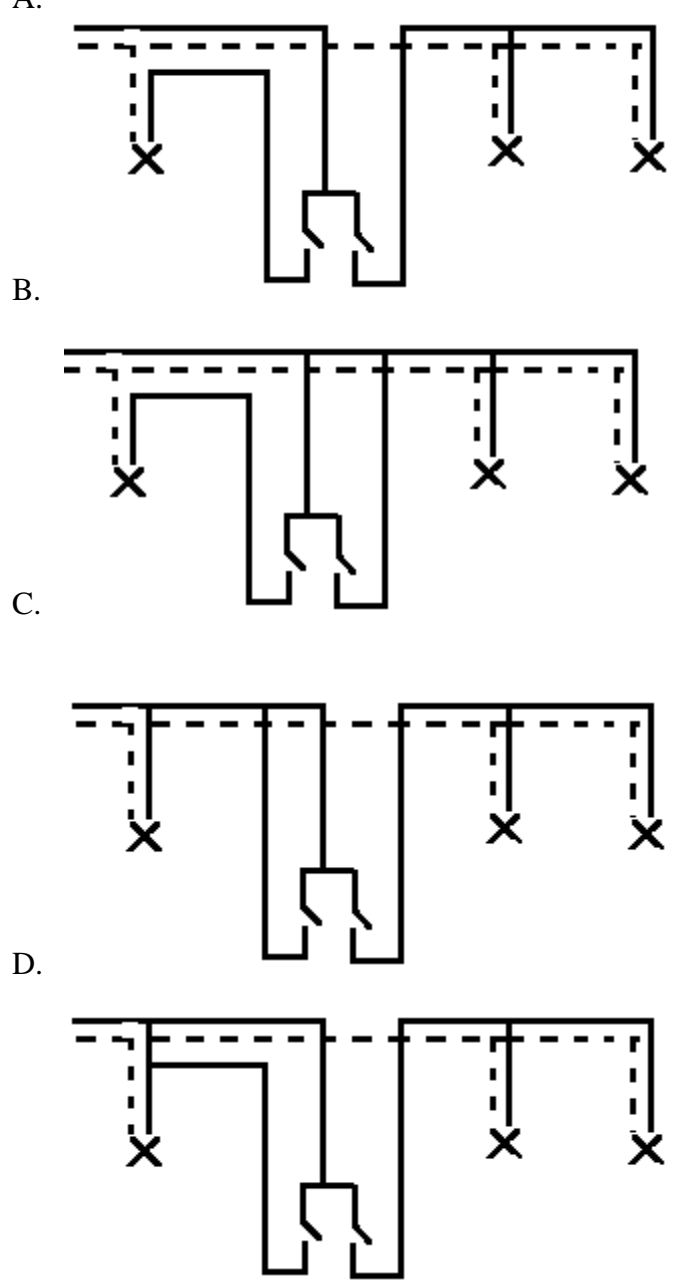

54. Look at the diagram of wiring installation below.

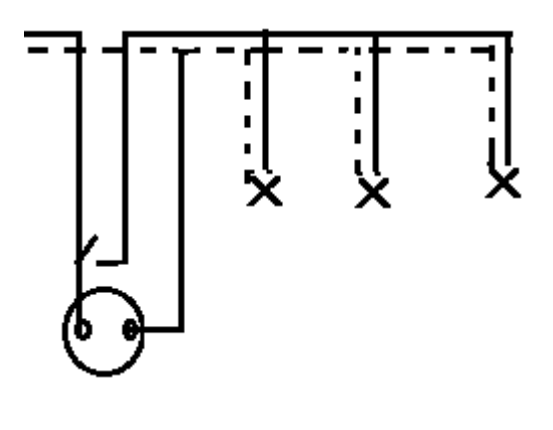

The picture of chart is ... . A. -4 火 B.

*ICT EXAMINATION RSBI CENTRAL JAVA* 

## TOP SECRET

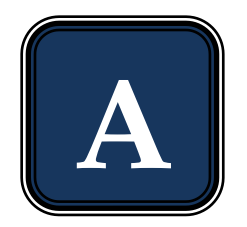

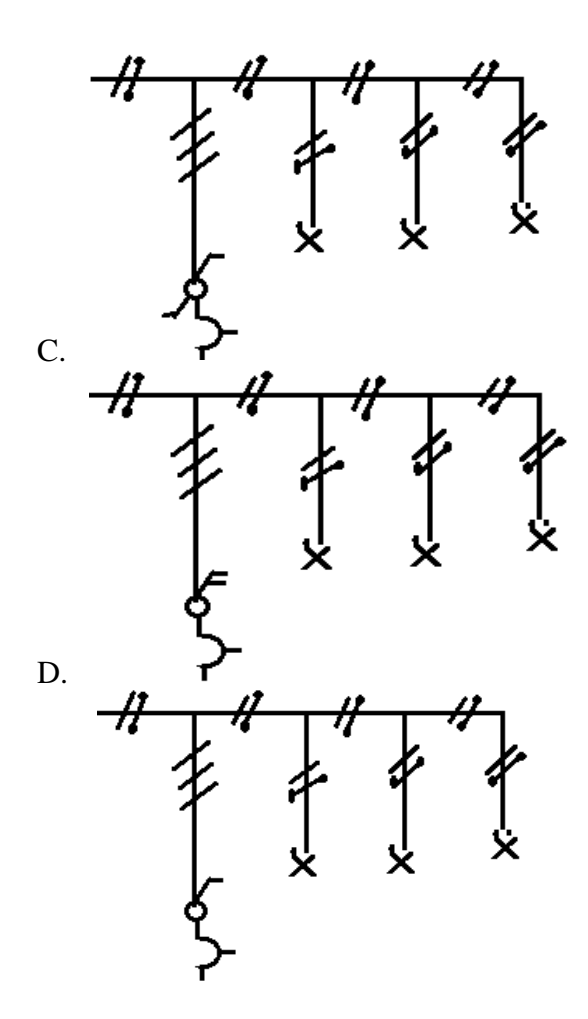

55. In the study room, there are two lamps that are turned on and turned off with a series switch, and an outlet. Outletis not depended on the switch. Wiring diagram to be made is ... . A.

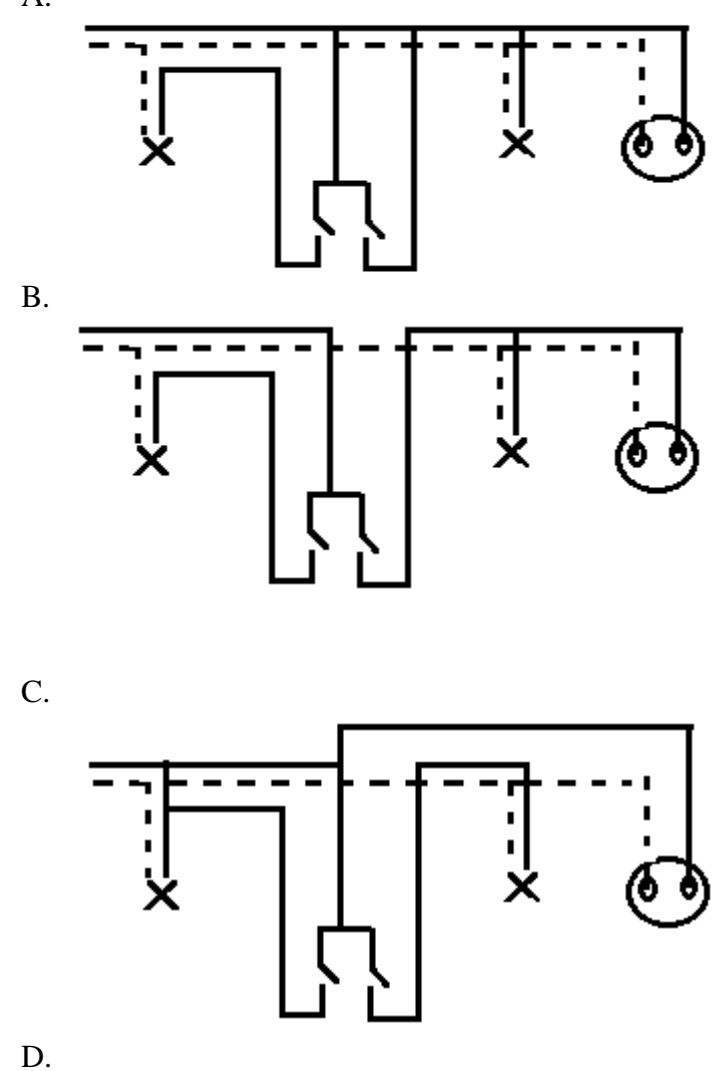

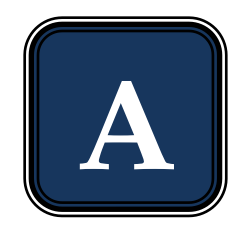

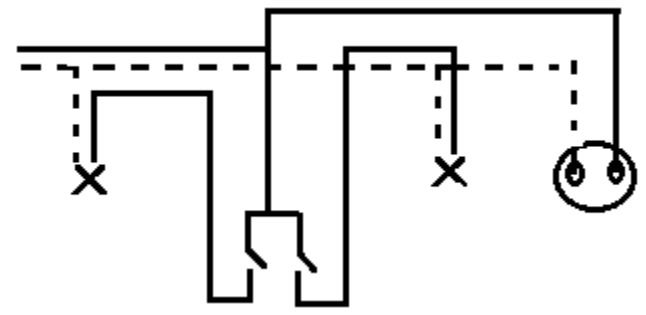

56. Look at the picture AVO meter below.

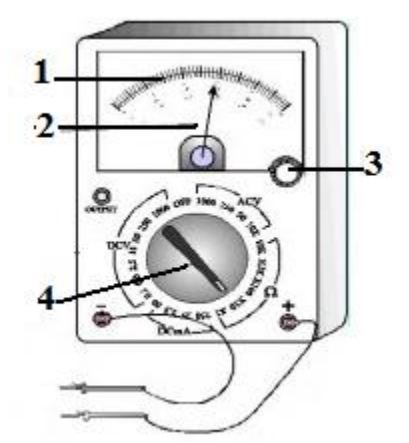

Selector switch is indicated by number ... .

- A. 1
- B. 2
- C. 3
- D. 4
- 57. The selector switch position at AVO meter if it is used to measure the voltage of the battery is … .
	- A. ACV
	- B. DCV
	- C. DCmA
	- D.  $\Omega$

58. The limit measure at the AVO meter to measure the voltage at the outlet is … .

- A. 10
- B. 50
- C. 250
- D. 1000
- 59. There are 5 lamps, each of them is 25 W are used for10 hours in a day, a television 150 W is used for10 hours in a day, a computer 200 W is used for 4 hours in a day. The energy that is used in a month ( $30 \text{ days}$ ) is  $\dots$ .
	- A. 3,55 KWh
	- B. 106,5 KWh
	- C. 3550 KWh
	- D. 106.500 KWh
- 60. A work room there are 2 lamps, each of them is 25 W and a computer 200 W. All of them are used for 8 hours in a day. The cost that have to pay for 30 days if the price of energy is Rp 200,00 per KWh is … .
	- A. Rp 1.200,00
	- B. Rp 2.000,00
	- C. Rp 12.000,00
	- D. Rp 120.000,00